# **BAB III**

#### **ANALISIS DAN PERANCANGAN SISTEM**

#### **3.1 Analisis Sistem**

Pemberian bonus pegawai merupakan pemicu untuk meningkatkan kinerja serta semangat para pegawai. Prinsip pemberian bonus adalah mempertimbangkan penilaian kriteria-kriteria yang sudah ditentukan manager. Pemberian bonus diberikan setelah calon pegawai unggul dalam seleksi penilaian kriteria yang dimikinya. Ada bonus yang diperuntukan bagi pegawai yang terbaik secara kinerjanya, namun terkadang masih ada pegawai terburuk yang juga menerimanya.

Seleksi pegawai di Hotel Saptanawa proses sebelumnya nilai kriteria pegawai dibandingkan dengan pegawai yang satu dengan lainnya berdasarkan kriteria-kriteria yang sudah ditentukan. Akibat semakin banyak pegawai, maka semakin lama proses seleksi pegawai dalam hal membandingkan nilai kriteria pegawai. Sehingga akan menimbulkan kerumitan dalam menentukan pegawai terbaik.

#### **3.2 Hasil Analisis**

Hasil analisis yang dapat dilakukan dari aplikasi perangkinggan pemilihan calon penerima bonus yang dibangun dapat membantu Hotel Saptanawa Gresik untuk memilih pegawai yang berhak untuk menerima bonus. Terdapat beberapa kriteria yang dibutuhkan untuk perangkinggan pegawai yang berhak untuk menerima bonus diantaranya kreatifitas, absensi, kerjasama, tanggung jawab, tata krama, penampilan, dan kinerja. Tingkat kepentingan kriteria tersebut diberi bobot oleh pihak manager sebagai berikut kreatifitas bobot 2, absensi bobot 4, kerja sama bobot 2, tanggung jawab bobot 3, tata krama 4, penampilan bobot 3, kinerja bobot 4.

Gambar 3.1 menjelaskan bahwa proses yang sedang berjalan dilakukan oleh user yang dimulai dengan memasukkan data pegawai dari kriteria pada tiap alternatif yang sudah ditentukan oleh pihak manajer hotel, setelah itu user menentukan bobot preferensi yang sudah ditentukan range bobotnya oleh pihak manajer, kemudian mengkonversikan nilai tiap kriteria, setelah itu membuat matriks keputusan ternomalisasi terbobot, kemudian membuat normalisasi matriks keputusan, selanjutnya yaitu menentukan solusi ideal, lalu menghitung jarak solusi ideal, kemudian menghitung preferensi tiap alternatif, dan proses terakhir yaitu merangking hasil nilai preferensi untuk menentukan pegawai yang layak mendapatkan bonus.

Pembuatan aplikasi perangkinggan metode *TOPSIS* diperlukan data pembelajaran, data tersebut diperoleh dari hasil perangkinggan data di Hotel Saptanawa, yang nantinya akan diolah dengan menggunakan metode *TOPSIS.*  Hasil yang diperoleh dari perhitungan metode *TOPSIS* berupa hasil perangkinggan keterangan pegawai terbaik berhak untuk menerima bonus yang dapat membantu perusahaan dalam memilih pegawai menjadi lebih tepat sasaran. Sistem yang dibangun merupakan aplikasi atau *tool* pemilihan pemberian bonus pegawai dengan menggunakan teknik perangkinggan metode *Fuzzy TOPSIS*. Sistem ini akan menghasilkan nilai keluaran berupa kategori rangking dalam alternatif terbaik.

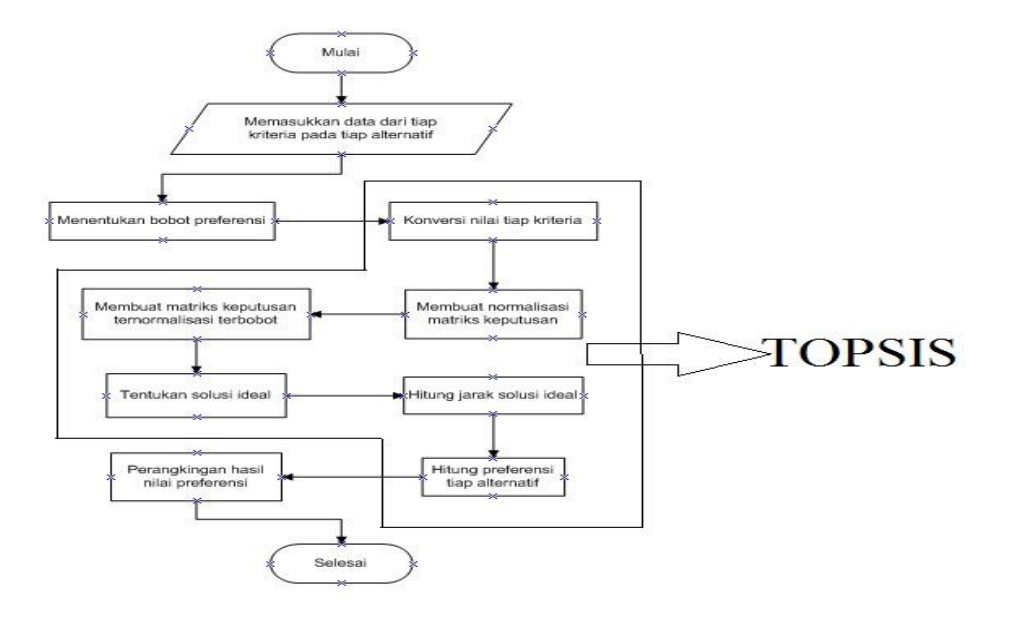

**Gambar 3.1** *Flowchart System*

### **3.3 Representasi Model**

Pembuatan keputusan dengan metode TOPSIS adalah sebagai berikut:

1. Memasukkan data dari tiap alternatif kriteria pada tiap alternatif. Untuk memasukkan data dari tiap alternatif pada proses selanjutnya yaitu membangun matriks keputusan, kolom matriks menyatakan atribut yaitu kriteria-kriteria yang ada, sedangkan baris matriks menyatakan alternatif yaitu calon pegawai penerima bonus yang akan dibandingkan. Contoh data study kasus untuk pemberian bonus pegawai dapat dilihat pada tabel 3.1.

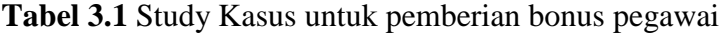

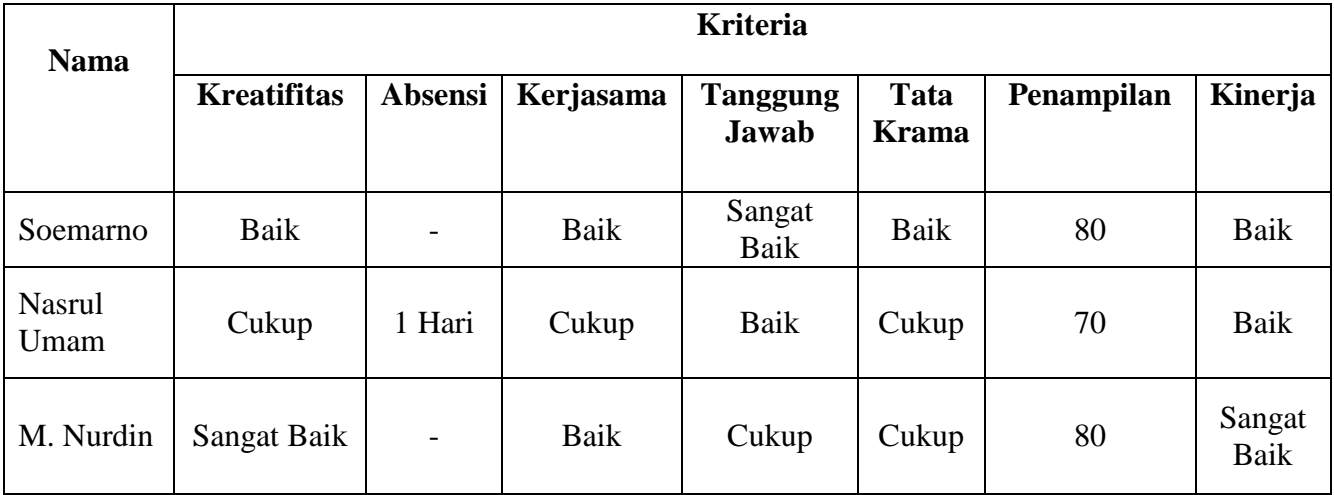

2. Menentukan bobot preferensi yang diambil dari tiap kriteria.

Tingkat kepentingan kriteria atau bobot yang menentukan manager dinilai dengan 1 sampai 4, yaitu:

- $1 =$ Buruk
- $2 = Cukup$
- $3 = Baik$
- $4 =$ Sangat Baik

Pengambilan keputusan pada study kasus ini manager memberikan bobot kriteria sebagai berikut  $W = (2, 4, 2, 3, 4, 3, 4)$ 

3. Mengkonversikan nilai tiap kriteria yang menentukan manager.

a. Konversikan nilai kriteria kreatifitas dari data kualitatif sehingga membentuk nilai kriteria kreatifitas menjadi data kuantitatif atau matriks awal (Maktriks D). Rating kecocokan tiap alternatif pada kriteria kreatifitas yang menentukan manager dinilai dengan 1 sampai 4 yaitu untuk nilai fitur kategorikal :

Sangat Baik  $= 4$ Baik  $= 3$ Cukup  $= 2$ Buruk  $= 1$ 

b. Konversikan nilai kriteria absensi dari data kualitatif sehingga membentuk nilai kriteria absensi menjadi data kuantitatif atau matriks awal (Matriks D). Rating kecocokan tiap alternatif pada kriteria absensi yang menentukan manager dinilai dengan 1 sampai 4 yaitu untuk nilai fitur numerik :

0 (-) = 4 0 > x ≤ 3 = 3 3 > x ≤ 5 = 2 x > 5 = 1

c. Konversikan nilai kriteria kerjasama dari data kualitatif sehingga membentuk nilai kriteria kerjasama menjadi data kuantitatif atau matriks awal (Maktriks D). Rating kecocokan tiap alternatif pada kriteria kerjasama yang menentukan manager dinilai dengan 1 sampai 4 yaitu untuk nilai fitur kategorikal :

Sangat Baik  $= 4$ Baik  $= 3$ Cukup  $= 2$ Buruk  $= 1$ 

d. Konversikan nilai kriteria tanggung jawab dari data kualitatif sehingga membentuk nilai kriteria tanggung jawab menjadi data kuantitatif atau matriks awal (Maktriks D). Rating kecocokan tiap alternatif pada kriteria tanggung jawab yang menentukan manager dinilai dengan 1 sampai 4 yaitu untuk nilai fitur kategorikal :

Sangat Baik  $= 4$ Baik  $= 3$ Cukup  $= 2$ Buruk  $= 1$ 

e. Konversikan nilai kriteria tata krama dari data kualitatif sehingga membentuk nilai kriteria tata krama menjadi data kuantitatif atau matriks awal (Maktriks D). Rating kecocokan tiap alternatif pada kriteria tanggung krama yang menentukan manager dinilai dengan 1 sampai 4 yaitu untuk nilai fitur kategorikal :

Sangat Baik  $= 4$ Baik  $= 3$ Cukup  $= 2$  $Buruk = 1$ 

f. Konversikan nilai kriteria penampilan dari data kualitatif sehingga membentuk nilai kriteria penampilan menjadi data kuantitatif atau matriks awal (Matriks D). Rating kecocokan tiap alternatif pada kriteria penampilan yang menentukan manager dinilai dengan 1 sampai 4 yaitu untuk nilai fitur numerik :

$$
0 > x \le 30 = 1
$$
  
\n
$$
30 > x \le 50 = 2
$$
  
\n
$$
50 > x \le 75 = 3
$$
  
\n
$$
x > 75 = 4
$$

g. Konversikan nilai kriteria kinerja dari data kualitatif sehingga membentuk nilai kriteria kinerja menjadi data kuantitatif atau matriks awal (Maktriks

D). Rating kecocokan tiap alternatif pada kriteria kinerja yang menentukan manager dinilai dengan 1 sampai 4 yaitu untuk nilai fitur kategorikal :

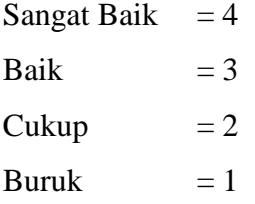

4. Membuat matriks keputusan

Pembuatan matriks keputusan diperoleh dari hasil konversi pada nilai tiap kriteria. Hasil konversi study kasus untuk pemberian bonus pegawai dapat dilihat pada tabel 3.2.

| $\mathbf R$ | $\mathbf X$    |                |                |                |                |                |                |
|-------------|----------------|----------------|----------------|----------------|----------------|----------------|----------------|
|             | $\mathbf{X}_1$ | $\mathbf{X}_2$ | $X_3$          | $\mathbf{X}_4$ | $X_5$          | $\mathbf{X}_6$ | $\mathbf{X}_7$ |
| $R_1$       | 3              | $\overline{4}$ | $\mathfrak{Z}$ | $\overline{4}$ | 3              | 4              | 3              |
| $R_2$       | $\mathfrak{2}$ | 3              | $\mathbf{2}$   | 3              | $\mathfrak{2}$ | $\mathfrak{Z}$ | 3              |
| $R_3$       | $\overline{4}$ | 4              | $\mathfrak{Z}$ | $\overline{2}$ | $\overline{2}$ | 4              | 4              |

**Tabel 3.2** Hasil Konversi Study Kasus untuk pemberian bonus pegawai

Keterangan :

- **R = Nama Pegawai**
- $R_1$  = Nama Pegawai,
- $R_2$  = Nama Pegawai,
- $R_3$  = Nama Pegawai.
- **X = Alternatif Kriteria**
- $X_1$  = Kreatifitas,
- $X_2$  = Absensi,
- $X_3$  = Kerjasama,
- $X_4$  = Tanggung Jawab,

 $X_5$  = Tata Krama,  $X_6$  = Penampilan,  $X_7$  = Kinerja.

Bentuk matriksnya sebagai berikut, dan mengacu pada persamaan (2.1).

$$
D = \begin{pmatrix} X1_1 & X2_1 & X3_1 & X4_1 & X5_1 & X6_1 & X7_1 \\ X1_2 & X2_2 & X3_2 & X4_2 & X5_2 & X6_2 & X7_2 \\ X1_3 & X2_3 & X3_3 & X4_3 & X5_3 & X6_3 & X7_3 \end{pmatrix}
$$
  

$$
D = \begin{pmatrix} 3 & 4 & 3 & 4 & 3 & 4 & 3 \\ 2 & 3 & 2 & 3 & 2 & 3 & 3 \\ 4 & 4 & 3 & 2 & 2 & 4 & 4 \end{pmatrix}
$$

5. Membuat normalisasi matriks keputusan dengan rumus seperti pada persamaan (2.2).

$$
r_{ij} = \frac{x_{ij}}{\sqrt{z_{i=1}^m x_{ij}^2}}
$$
  
\n
$$
r_{11} = \frac{3}{\sqrt{(3)^2 + (2)^2 + (4)^2}} = \frac{3}{5,385} = 0,557
$$
  
\n
$$
r_{12} = \frac{2}{\sqrt{(3)^2 + (2)^2 + (4)^2}} = \frac{2}{5,385} = 0,371
$$
  
\n
$$
r_{13} = \frac{4}{\sqrt{(3)^2 + (2)^2 + (4)^2}} = \frac{4}{5,385} = 0,743
$$
  
\n
$$
r_{21} = \frac{4}{\sqrt{(4)^2 + (3)^2 + (4)^2}} = \frac{4}{6,403} = 0,625
$$
  
\n
$$
r_{22} = \frac{3}{\sqrt{(4)^2 + (3)^2 + (4)^2}} = \frac{3}{6,403} = 0,469
$$
  
\n
$$
r_{23} = \frac{4}{\sqrt{(4)^2 + (3)^2 + (4)^2}} = \frac{4}{6,403} = 0,625
$$
  
\n
$$
r_{31} = \frac{3}{\sqrt{(3)^2 + (2)^2 + (3)^2}} = \frac{3}{4,69} = 0,64
$$
  
\n
$$
r_{32} = \frac{2}{\sqrt{(3)^2 + (2)^2 + (3)^2}} = \frac{2}{4,69} = 0,426
$$
  
\n
$$
r_{33} = \frac{3}{\sqrt{(3)^2 + (2)^2 + (3)^2}} = \frac{3}{4,69} = 0,64
$$

$$
r_{41} = \frac{4}{\sqrt{(4)^2 + (3)^2 + (2)^2}} = \frac{4}{5,385} = 0,743
$$
  
\n
$$
r_{42} = \frac{3}{\sqrt{(4)^2 + (3)^2 + (2)^2}} = \frac{3}{5,385} = 0,557
$$
  
\n
$$
r_{43} = \frac{2}{\sqrt{(4)^2 + (3)^2 + (2)^2}} = \frac{2}{5,385} = 0,371
$$
  
\n
$$
r_{51} = \frac{3}{\sqrt{(3)^2 + (2)^2 + (2)^2}} = \frac{3}{4,123} = 0,728
$$
  
\n
$$
r_{52} = \frac{2}{\sqrt{(3)^2 + (2)^2 + (2)^2}} = \frac{2}{4,123} = 0,485
$$
  
\n
$$
r_{53} = \frac{2}{\sqrt{(3)^2 + (2)^2 + (2)^2}} = \frac{2}{4,123} = 0,485
$$
  
\n
$$
r_{61} = \frac{4}{\sqrt{(4)^2 + (3)^2 + (4)^2}} = \frac{4}{6,403} = 0,625
$$
  
\n
$$
r_{62} = \frac{3}{\sqrt{(4)^2 + (3)^2 + (4)^2}} = \frac{3}{6,403} = 0,469
$$
  
\n
$$
r_{63} = \frac{4}{\sqrt{(4)^2 + (3)^2 + (4)^2}} = \frac{4}{6,403} = 0,625
$$
  
\n
$$
r_{71} = \frac{3}{\sqrt{(3)^2 + (3)^2 + (4)^2}} = \frac{3}{5,831} = 0,514
$$
  
\n
$$
r_{72} = \frac{3}{\sqrt{(3)^2 + (3)^2 + (4)^2}} = \frac{3}{5,831} = 0,514
$$
  
\n
$$
r_{73} = \frac{4}{\sqrt{(3)^2 + (3)^2 + (4)^2}} = \frac{4}{5,831} = 0,686
$$

Demikian seterusya sampai didapat nilai R berikut:

$$
R = \begin{pmatrix} 0.557 & 0.625 & 0.64 & 0.743 & 0.728 & 0.625 & 0.514 \\ 0.371 & 0.469 & 0.426 & 0.557 & 0.485 & 0.469 & 0.514 \\ 0.743 & 0.625 & 0.64 & 0.371 & 0.485 & 0.625 & 0.686 \end{pmatrix}
$$

6. Membuat matriks keputusan ternormalisasi terbobot yang didapat dari perkalian matriks R dengan Bobot Preferensi dari kriteria yang ditentukan. Berikut perhitungannya, mengacu pada persamaan (2.3).

$$
v_{ij} = w_{j \ x} \ r_{ij}
$$

Bobot Preferensi (W) = ( 2, 4, 2, 3, 4, 3, 4 )

$$
r = \begin{pmatrix} 0.557 & 0.625 & 0.64 & 0.743 & 0.728 & 0.625 & 0.514 \\ 0.371 & 0.469 & 0.426 & 0.557 & 0.485 & 0.469 & 0.514 \\ 0.743 & 0.625 & 0.64 & 0.371 & 0.485 & 0.625 & 0.686 \end{pmatrix}
$$
  
\n
$$
W x r = \begin{pmatrix} 1.114 & 2.499 & 1.279 & 2.228 & 2.91 & 1.874 & 2.058 \\ 0.743 & 1.874 & 0.853 & 1.671 & 1.94 & 1.406 & 2.058 \\ 1.486 & 2.499 & 1.279 & 1.114 & 1.94 & 1.874 & 2.744 \end{pmatrix}
$$

7. Menentukan solusi ideal positif (A+) dan solusi ideal negatif (A-). Berikut perhitungannya, mengacu pada persamaan (2.4) dan (2.5).

**Tabel 3.3** Tabel Solusi Ideal

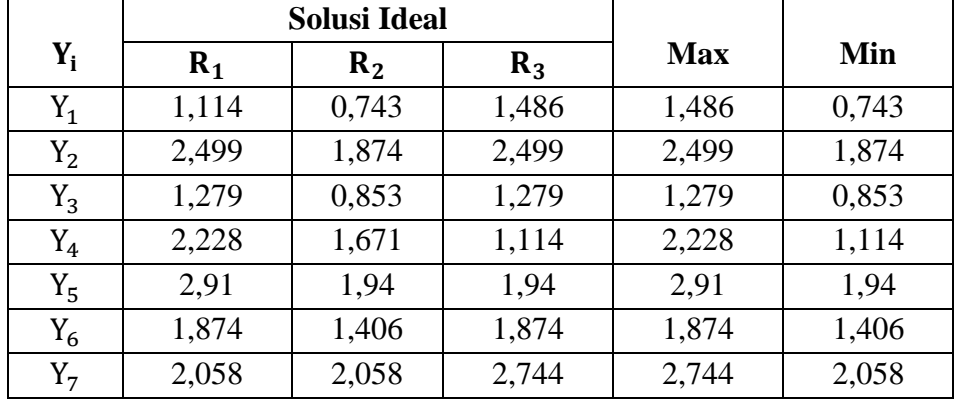

Setelah menentukan nilai positif dan negatifnya maka akan menghasilkan:

**Tabel 3.4** Hasil solusi ideal positif dan solusi ideal negatif

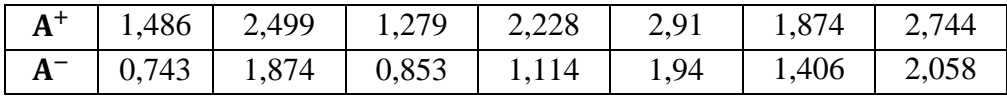

- 8. Menghitung jarak solusi ideal positif (S+) dan solusi ideal negatif (S-).
	- a. Menghitung jarak antara nilai terbobot setiap alternatif terhadap solusi ideal positif dengan mengacu pada persamaan (2.6).

$$
S_{i}^{+} = \sqrt{\sum_{j=1}^{n} (V_{ij} - v_{j}^{+})^{2}}
$$
  
\n
$$
S_{1}^{+}
$$
  
\n
$$
= \sqrt{(1,486 - 1,114)^{2} + (2,499 - 2,499)^{2} + (1,279 - 1,279)^{2} + (2,228 - 2,228)^{2} + (2,91 - 2,91)^{2} + (1,874 - 1,874)^{2} + (2,744 - 2,058)^{2}}
$$
  
\n
$$
= \sqrt{0,138 + 0 + 0 + 0 + 0 + 0 + 0 + 0,471} = \sqrt{0,609} = 0,78
$$

$$
S_2^+
$$
\n
$$
= \sqrt{(1,486 - 0.743)^2 + (2,499 - 1,874)^2 + (1,279 - 0.853)^2 + (2,228 - 1,671)^2 + (2,91 - 1,94)^2 + (1,874 - 1,406)^2 + (2,744 - 2,058)^2}
$$
\n
$$
= \sqrt{0,552 + 0,39 + 0,182 + 0,31 + 0,941 + 0,22 + 0,471} = \sqrt{3.065}
$$
\n
$$
= 1.751
$$
\n
$$
S_3^+
$$
\n
$$
= \sqrt{(1,486 - 1,486)^2 + (2,499 - 2,499)^2 + (1,279 - 1,279)^2 + (2,228 - 1,114)^2 + (2,91 - 1,94)^2 + (1,874 - 1,874)^2 + (2,744 - 2,744)^2}
$$
\n
$$
= \sqrt{0 + 0 + 0 + 1,241 + 0,941 + 0 + 0} = \sqrt{2,183} = 1,477
$$

b. Menghitung jarak antara nilai terbobot setiap alternatif terhadap solusi ideal negatif dengan mengacu pada persamaan (2.7).

$$
S_{1}^{-} = \sqrt{\sum_{j=1}^{n} (V_{ij} - v_{j}^{-})^{2}}
$$
  
\n
$$
S_{1}^{-}
$$
\n
$$
= \sqrt{(0,743 - 1,114)^{2} + (1,874 - 2,499)^{2} + (0,853 - 1,279)^{2} + (1,114 - 2,228)^{2}}
$$
\n
$$
+ (1,94 - 2,91)^{2} + (1,406 - 1,874)^{2} + (2,058 - 2,058)^{2}
$$
\n
$$
= \sqrt{0,138 + 0,39 + 0,182 + 1,241 + 0,941 + 0,22 + 0} = \sqrt{3,112}
$$
\n
$$
= 1,764
$$
\n
$$
S_{2}^{-}
$$
\n
$$
= \sqrt{(0,743 - 0,743)^{2} + (1,874 - 1,874)^{2} + (0,853 - 0,853)^{2} + (1,114 - 1,671)^{2}}
$$
\n
$$
+ (1,94 - 1,94)^{2} + (1,406 - 1,406)^{2} + (2,058 - 2,058)^{2}
$$
\n
$$
= \sqrt{0 + 0 + 0 + 0,31 + 0 + 0 + 0} = \sqrt{0,31} = 0,557
$$
\n
$$
S_{3}^{-}
$$
\n
$$
= \sqrt{(0,743 - 1,486)^{2} + (1,874 - 2,499)^{2} + (0,853 - 1,279)^{2} + (1,114 - 1,114)^{2}}
$$
\n
$$
+ (1,94 - 1,94)^{2} + (1,406 - 1,874)^{2} + (2,058 - 2,744)^{2}
$$
\n
$$
= \sqrt{0,552 + 0,39 + 0,182 + 0 + 0 + 0,22 + 0,471} = \sqrt{1,814} = 1,347
$$

9. Menghitung nilai preferensi untuk setiap alternatif dengan mengacu pada persamaan (2.8).

$$
C_{i}^{+} = \frac{S_{i}^{-}}{S_{i}^{-} + S_{i}^{+}}
$$
  
\n
$$
C_{1}^{+} = \frac{1,764}{1,764 + 0.78} = \frac{1,764}{2,544} = 0.693
$$
  
\n
$$
C_{2}^{+} = \frac{0,557}{0,557 + 1,751} = \frac{0,557}{2,308} = 0.241
$$
  
\n
$$
C_{3}^{+} = \frac{1,347}{1,347 + 1,477} = \frac{1,347}{2,824} = 0.477
$$

10. Merangking hasil nilai preferensi dari tertinggi hingga terendah

Urutan rangking dari nilai preferensi dari tertinggi hingga terendah adalah  $V_1$ ,  $V_3$ , dan  $V_2$ . Dari nilai V ini dapat dilihat bahwa  $V_1$  memiliki nilai terbesar. Sehingga dapat diambil kesimpulan jika yang mendapatkan bonus adalah pegawai atas nama Soemarno.

### **3.4 Perancangan Sistem**

Bagian ini akan menjelaskan rancangan sistem seperti diagram konteks, diagram berjenjang, dan *data flow diagram* (DFD).

### **3.4.1 Diagram Konteks**

Gambar 3.2 merupakan diagram konteks proses Sistem Pendukung Keputusan Pemberian Bonus Pegawai Pada Hotel Saptanawa Gresik Dengan Menggunakan Metode TOPSIS.

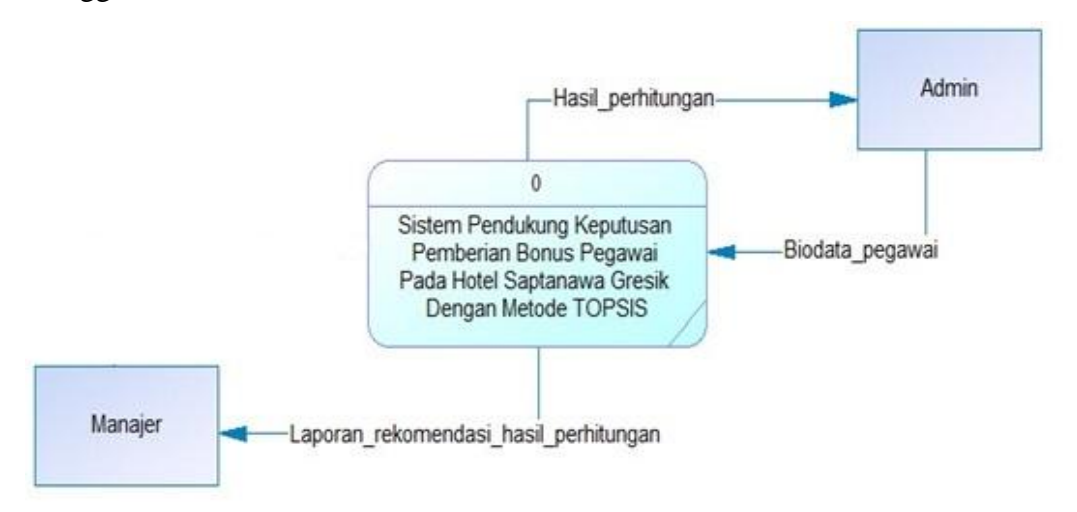

**Gambar 3.2** Diagram Konteks

Pada gambar 3.2 secara umum aliran data dalam sistem ini melibatkan admin untuk menginput biodata pegawai dan menghasilkan output hasil perhitungan dengan metode TOPSIS. Kemudian manajer memasukkan kriteria alternatif untuk pemberian bonus kepada pegawai, dan menghasilkan dari sistem yaitu laporan rekomendasi hasil perhitungan metode TOPSIS.

### **3.4.2 Diagram Berjenjang**

Diagram berjenjang diperlukan untuk menjelaskan semua proses yang ada pada sistem, seperti pada gambar 3.3.

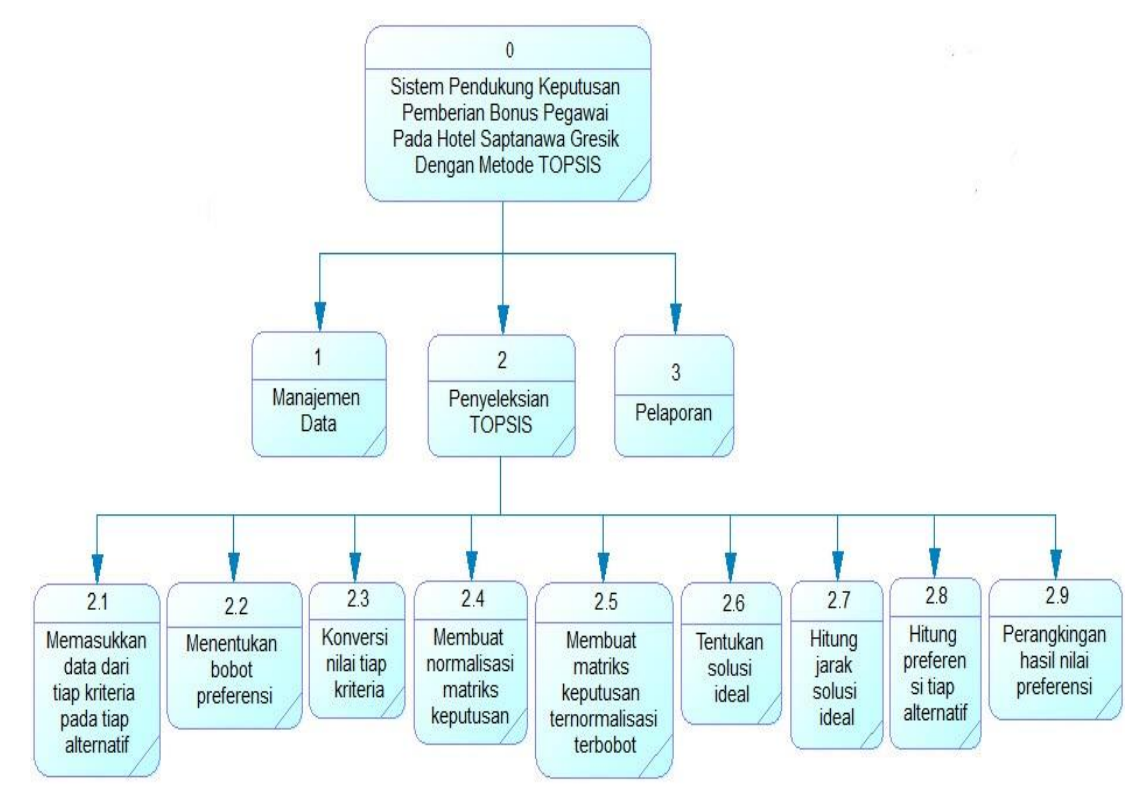

**Gambar 3.3** Diagram Berjenjang

Diagram berjenjang disajikan pada gambar 3.3. berikut penjelasannya :

- 0.0 Top level : Sistem Pendukung Keputusan Pemberian Bonus Pegawai Pada Hotel Saptanawa Gresik Dengan Metode TOPSIS.
- 1.0 Manajemen data, merupakan proses pengolahan kriteria alternatif atau data yang akan digunakan dalam pemberian alternatif kriteria dari manajer.
- 2.0 Penyeleksian dengan metode TOPSIS, yang didalamnya terdapat sembilan proses.
- 2.1 Memasukkan data dari tiap kriteria pada tiap alternatif
- 2.2 Menentukan bobot preferensi
- 2.3 Konversi nilai tiap kriteria
- 2.4 Membuat normalisasi matriks keputusan
- 2.5 Membuat matriks keputusan ternormalisasi terbobot
- 2.6 Tentukan solusi ideal
- 2.7 Hitung jarak solusi ideal
- 2.8 Hitung preferensi tiap alternatif
- 2.9 Perangkingan hasil nilai preferensi
- 3.0 Pembuatan Pelaporan

### **3.4.3** *Data Flow Diagram* **(DFD)**

*Data Flow Diagram* (DFD) merupakan alat bantu dalam menggambarkan atau menjelaskan proses kerja suatu sistem secara spesifik sesuai dengan levelnya.

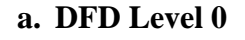

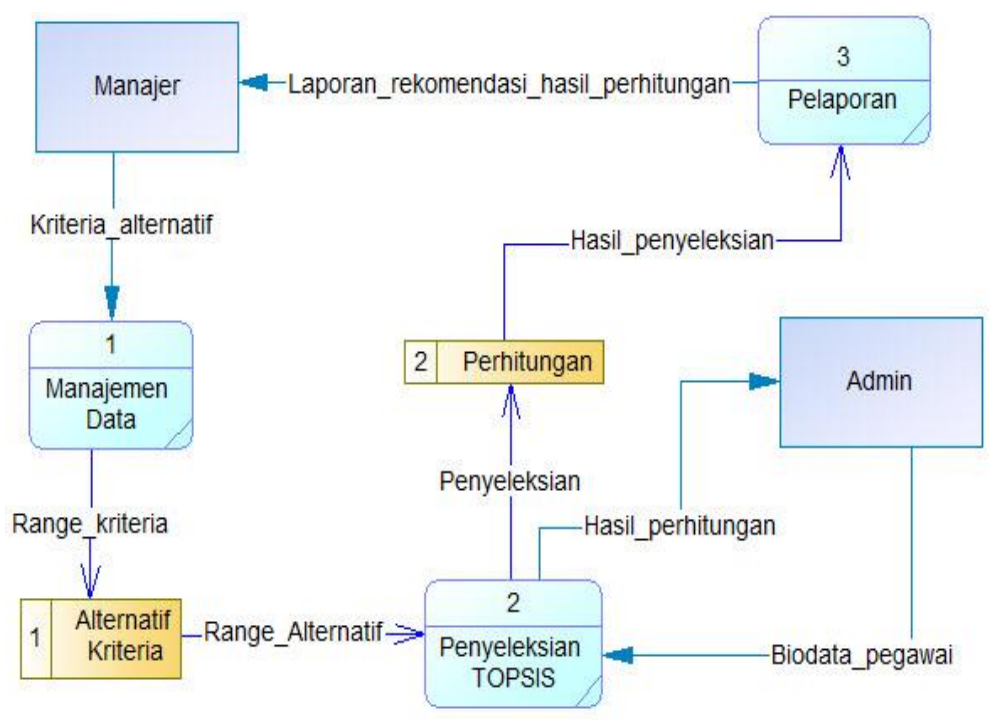

**Gambar 3.4** DFD Level 0

DFD Level 0 pada gambar 3.4 menjelaskan aliran data pada sistem. Teradapat tiga proses didalam sistem tersebut. Proses satu adalah manajemen data kriteria alternatif. Data krtieria alternatif akan dijadikan acuan untuk kriteria apa saja yang akan diproses untuk di penyeleksian dengan metode TOPSIS. Proses dua adalah penyeleksian TOPSIS digunakan untuk perhitungan menentukan pegawai yang mendapatkan bonus. Pada proses penyeleksian TOPSIS yaitu mendapatkan inputan data dari admin dengan biodata pegawai dan menghasilkan hasil perhitungan kepada admin. Proses tiga adalah pelaporan yaitu menghasilkan laporan rekomendasi hasil perhitungan kepada manajer.

### **b. DFD Level 1**

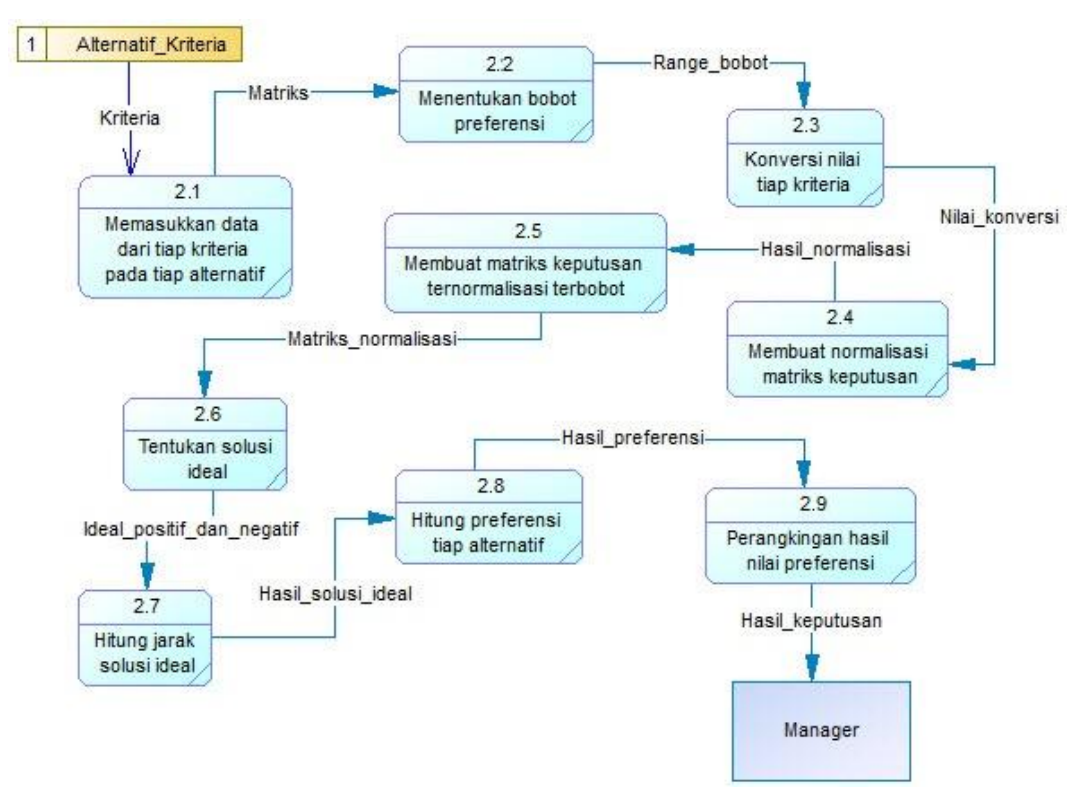

**Gambar 3.5** DFD Level 1

DFD Level 1 pada gambar 3.5 menjelaskan proses penyeleksian menggunakan metode TOPSIS. Proses penyeleksian memiliki sembilan proses didalamnya yaitu, proses pertama memasukkan data dari tiap kriteria pada tiap alternatif, proses kedua menentukan bobot preferensi,

proses tiga konversi nilai tiap kriteria, proses empat membuat normalisasi matriks keputusan, proses lima membuat matriks keputusan ternormalisasi terbobot, proses enam menentukan solusi edail, proses tujuh menghitung jarak solusi ideal, proses delapan menghitung preferensi tiap alternatif, dan terkahir yaitu proses sembilan merangking hasil nilai preferensi.

### **3.5 Perancangan Database**

Untuk menghasilkan sebuah aplikasi yang dapat menyajikan data yang saling berhubungan maka diperlukan sebuah rancangan database yang baik sehingga data yang dianalisis dapat lebih cepat dan sesuai kebutuhan pemakai. Dalam merancang database dapat dilakukan dengan menerapkan normalisasi terhadap struktur tabel yang telah diketahui atau dengan langsung membuat model relasi entitasnya.

### **3.5.1 Desain Tabel**

Tabel – tabel yang digunakan dalam perancangan *database* sistem Pemberian Bonus Pegawai disertai dengan *field*, tipe data, *length* dan keterangan adalah sebagai berikut :

a. Tabel User

Pada struktur tabel user, digunakan dalam Sistem Pendukung Keputusan Pemberian Bonus Pegawai Di Hotel Saptanawa Gresik untuk tabel data user seperti pada tabel 3.5.

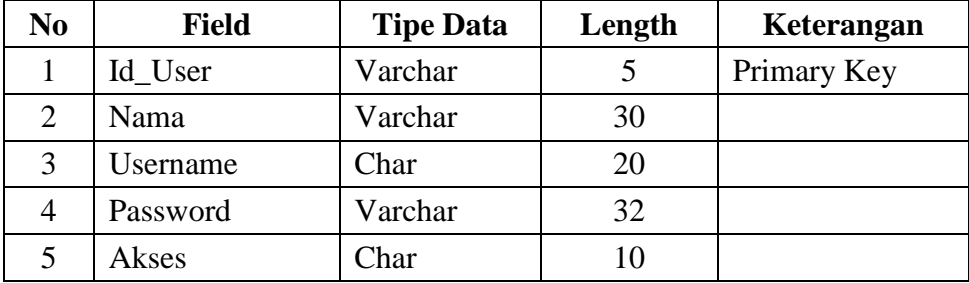

**Tabel 3.5** Tabel User

b. Tabel Pegawai

Tabel pegawai digunakan untuk menyimpan data pegawai yang ada di Hotel Saptanawa Gresik yang terlihat seperti pada tabel 3.6.

**Tabel 3.6** Tabel Pegawai

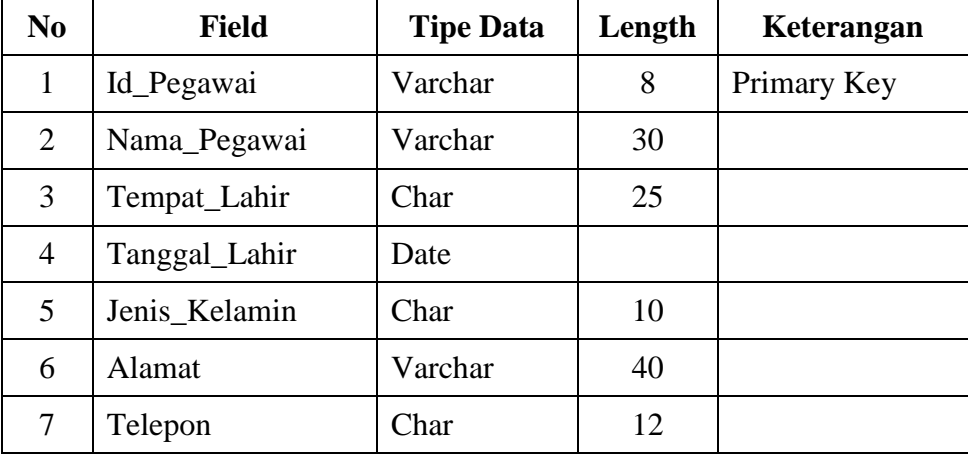

c. Tabel Kriteria

Tabel kriteria digunakan untuk menyimpan daftar kriteria para calon penerima bonus pada Hotel Saptanawa Gresik yang digunakan untuk melakukan perhitungan metode TOPSIS yang terlihat seperti pada tabel 3.7.

**Tabel 3.7** Tabel Kriteria

| N <sub>0</sub> | <b>Field</b>   | <b>Tipe Data</b> | Length         | Keterangan  |
|----------------|----------------|------------------|----------------|-------------|
| 1              | Id Kriteria    | Int              | 11             | Primary Key |
| 2              | Id_Pegawai     | Varchar          | 8              | Foreign Key |
| 3              | Kreatifitas    | Char             | 12             |             |
| 4              | Absensi        | Int              | $\overline{2}$ |             |
| 5              | Kerjasama      | Char             | 12             |             |
| 6              | Tanggung_Jawab | Char             | 12             |             |
| 7              | Tata_Krama     | Char             | 12             |             |
| 8              | Penampilan     | Int              | 2              |             |

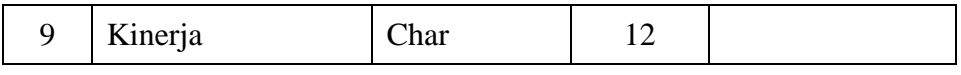

d. Tabel Konversi

Tabel konversi digunakan untuk menyimpan hasil dari nilai tiap kriteria menjadi angka numerik, agar bisa dijadikan matriks keputusan. Tabel konversi bisa dilihat pada tabel 3.8.

**Tabel 3.8** Tabel Konversi

| No                          | <b>Field</b>   | <b>Tipe Data</b> | Length | Keterangan  |
|-----------------------------|----------------|------------------|--------|-------------|
|                             | Id Konversi    | Int              |        | Primary Key |
| $\mathcal{D}_{\mathcal{L}}$ | Nama Kriteria  | Varchar          | 20     |             |
|                             | Nilai Kriteria | Varchar          | 12     |             |
|                             | <b>Bobot</b>   | Int              |        |             |

# e. Tabel Matriks Keputusan

Tabel matriks keputusan digunakan untuk menyimpan hasil dari tabel konversi untuk dijadikan matriks keputusan dan menjadi angka numerik, agar bisa diproses ke perhitungan dengan metode TOPSIS. Strukturnya sama dengan tabel kriteria namun *field* Id\_Pegawai dihilangkan tetapi mengacu pada Id\_Kriteria dengan hasil seperti pada tabel 3.9.

| N <sub>0</sub> | <b>Field</b>   | <b>Tipe Data</b> | Length         | Keterangan  |
|----------------|----------------|------------------|----------------|-------------|
| 1              | Id Matriks     | Int              | 11             | Primary Key |
| 2              | Id Kriteria    | Int              | 11             | Foreign Key |
| 3              | Kreatifitas    | Int              | $\overline{2}$ |             |
| 4              | Absensi        | Int              | 2              |             |
| 5              | Kerjasama      | Int              | 2              |             |
| 6              | Tanggung_Jawab | Int              | 2              |             |
| 7              | Tata_Krama     | Int              | $\overline{2}$ |             |
| 8              | Penampilan     | Int              | $\overline{2}$ |             |
| 9              | Kinerja        | Int              | $\overline{2}$ |             |

**Tabel 3.9** Tabel Matriks Keputusan

f. Tabel Perhitungan

Tabel perhitungan digunakan untuk menyimpan hasil perhitungan metode TOPSIS. Tabel perhitungan bisa dilihat pada tabel 3.10.

| N <sub>0</sub> | <b>Field</b>      | <b>Tipe Data</b> | Length | Keterangan  |
|----------------|-------------------|------------------|--------|-------------|
| 1              | Id_Perhitungan    | Int              | 11     | Primary Key |
| 2              | Id Matriks        | Int              | 11     | Foreign Key |
| 3              | Kreatifitas       | Double           |        |             |
| $\overline{4}$ | Absensi           | Double           |        |             |
| 5 <sup>5</sup> | Kerjasama         | Double           |        |             |
| 6              | Tanggung_Jawab    | Double           |        |             |
| $\tau$         | Tata Krama        | Double           |        |             |
| 8              | Penampilan        | Double           |        |             |
| 9              | Kinerja           | Double           |        |             |
| 10             | Hasil Perhitungan | Double           |        |             |

**Tabel 3.10** Tabel Perhitungan

### **3.5.2 ERD (***Entity Relation Diagram***)**

ERD merupakan suatu model untuk menjelaskan hubungan antar data dalam basis data berdasarkan objek-objek dasar data yang mempunyai hubungan antar relasi. Konsep data model merupakan bentuk data yang masih dikonsep untuk direalisasikan dengan tabel-tabel yang lain dan data ini bukan merupakan tabel pada keadaan yang sebenarnya karena masih perlu dilakukan proses generic untuk menjadi tabel yang sesuai dengan sebenarnya. Karena masih konsep maka kunci-kunci relasi dari tabel yang lain belum dimasukkan diagram ERD database yang dirancang, ERD bisa dilihat pada gambar 3.6.

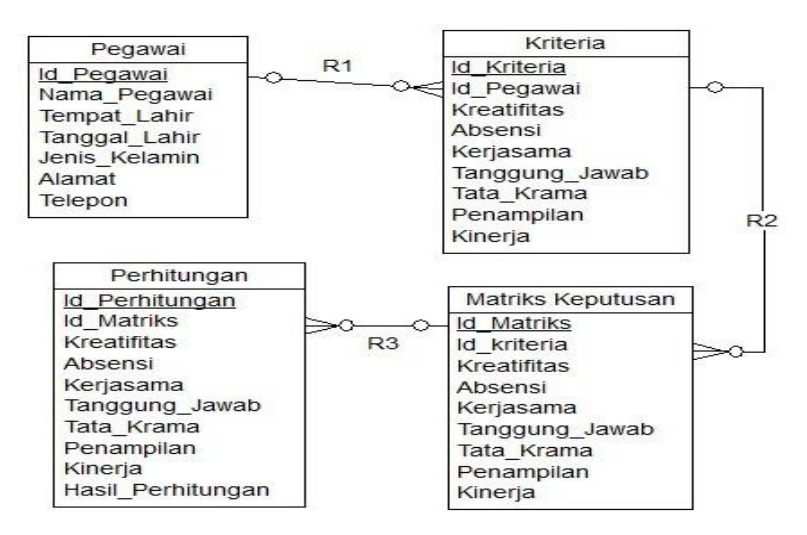

**Gambar 3.6** Relasi Antar Tabel

Keterangan :

- R1 Merupakan relasi yang terjadi antara tabel pegawai dan tabel kriteria. Relasi yang terjadi adalah relasi bertipe *one to many*, dengan id\_pegawai pada tabel pegawai yang menjadi induknya.
- R2 Merupakan relasi yang terjadi antara tabel kriteria dan tabel matriks keputusan. Relasi yang terjadi adalah relasi bertipe *one to many*, dengan id\_kriteria pada tabel kriteria yang menjadi induknya.
- R3 Merupakan relasi yang terjadi antara tabel matriks keputusan dan tabel perhitungan. Relasi yang terjadi adalah relasi bertipe *one to many*, dengan id\_matriks pada tabel matriks keputusan yang menjadi induknya.

### **3.6 Rancangan Aplikasi**

Rancangan desain ini dibuat berdasarkan kebutuhan dan diharapkan sistem yang dibuat memberikan sajian yang menarik, mudah dijalankan oleh user. Berikut adalah contoh dari interface yang akan muncul pada saat kita membuka program.

### **3.6.1 Form Login**

Dihalaman Login ini merupakan halaman pertama kali muncul ketika program dijalankan. Disini user diminta memasukkan username dan password terlebih dahulu untuk masuk kedalam aplikasi, seperti yang terlihat pada gambar 3.7.

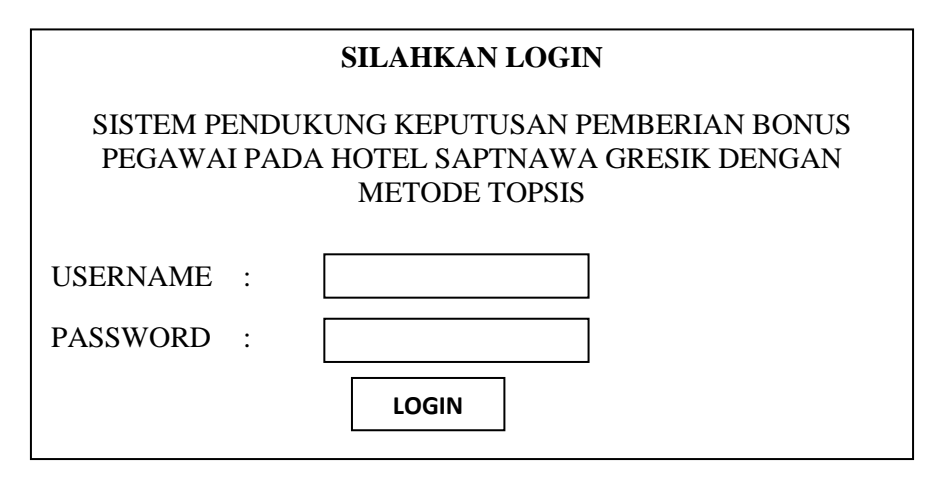

**Gambar 3.7** Form Login

# **3.6.2 Form Menu Utama**

Form Menu Utama adalah halaman yang menampilkan menu pilihan dalam sistem pendukung keputusan pemberian bonus pegawai. Seperti yang terlihat pada gambar 3.8.

| <b>LOGO</b>                                                               |                                    | SISTEM PENDUKUNG KEPUTUSAN PEMBERIAN BONUS<br>PEGAWAI PADA HOTEL SAPTANAWA GRESIK<br>MENGGUNAKAN METODE TOPSIS |                                        |                                     |                |  |
|---------------------------------------------------------------------------|------------------------------------|----------------------------------------------------------------------------------------------------|----------------------------------------|-------------------------------------|----------------|--|
| <b>HOME</b>                                                               | <b>MASTER DATA</b><br>DATA PEGAWAI |                                                                                                    | <b>MATRIKS</b><br><b>KEPUTUSAN</b>     | <b>PERHITUNGAN</b><br><b>TOPSIS</b> | <b>LAPORAN</b> |  |
|                                                                           |                                    |                                                                                                    |                                        |                                     |                |  |
|                                                                           |                                    | DATA KRITERIA                                                                                                  |                                        |                                     |                |  |
|                                                                           |                                    | <b>DATA KONVERSI</b>                                                                                           | Anda login sebagai user/admin   Logout |                                     |                |  |
| Selamat Datang di SPK Pemberian Bonus Pegawai Pada Hotel Saptanawa Gresik |                                    |                                                                                                    |                                        |                                     |                |  |

**Gambar 3.8** Form Menu Utama

# **3.6.3 Form Pegawai**

Form pegawai adalah form yang menampilkan menu pilihan untuk memasukkan data pegawai. Form pegawai bisa dilihat pada gambar 3.9.

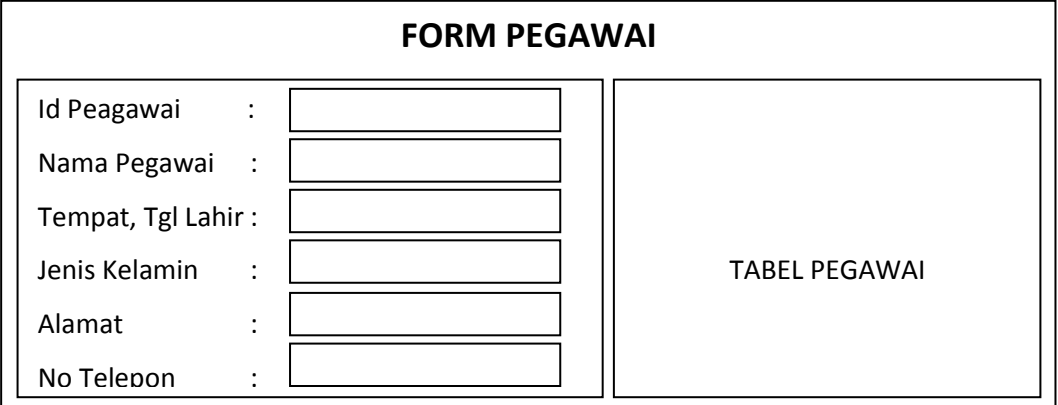

# **Gambar 3.9** Form Pegawai

# **3.6.4 Form Kriteria**

Form kriteria adalah form yang menampilkan menu pilihan untuk memasukkan data kriteria untuk pengambilan keputusan terhadap pegawai yang akan diseleksi. Form kriteria bisa dilihat pada gambar 3.10.

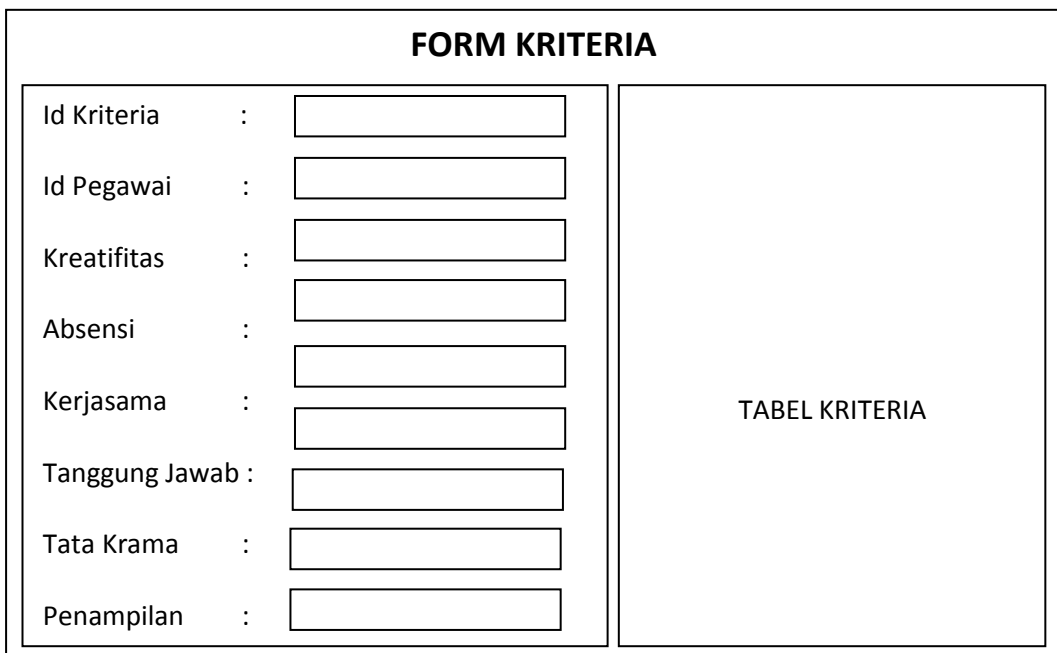

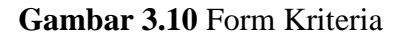

# **3.6.5 Form Konversi**

Form konversi adalah form yang menampilkan menu pilihan untuk memasukkan data konversi dari nilai kriteria yang ditentukan oleh manajer hotel. Form konversi bisa dilihat pada gambar 3.1

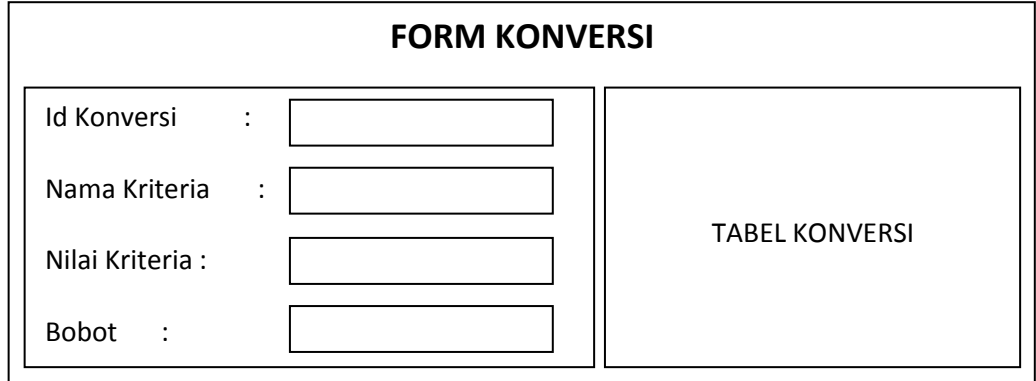

**Gambar 3.11** Form Konversi

# **3.6.6 Form Matriks Keputusan**

Form Matriks Keputusan adalah form yang menampilkan menu pilihan untuk memasukkan data matriks keputusan dari nilai konversi kriteria yang dimasukkan oleh user. Form matriks keputusan bisa dilihat pada gambar 3.12.

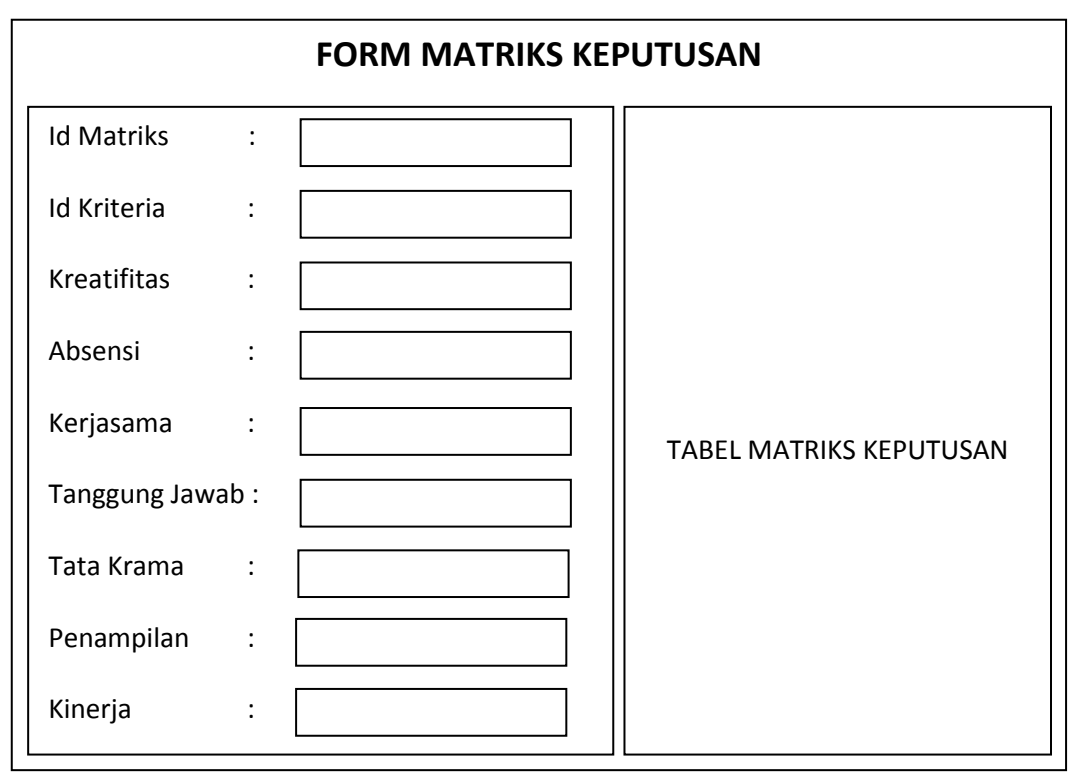

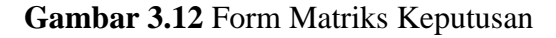

### **3.6.7 Perhitungan TOPSIS**

Perhitungan TOPSIS adalah menu yang menampilkan pilihan untuk hasil perhitungan dari nilai matriks keputusan yang sudah dihitung. Menu perhitungan TOPSIS bisa dilihat pada gambar 3.13

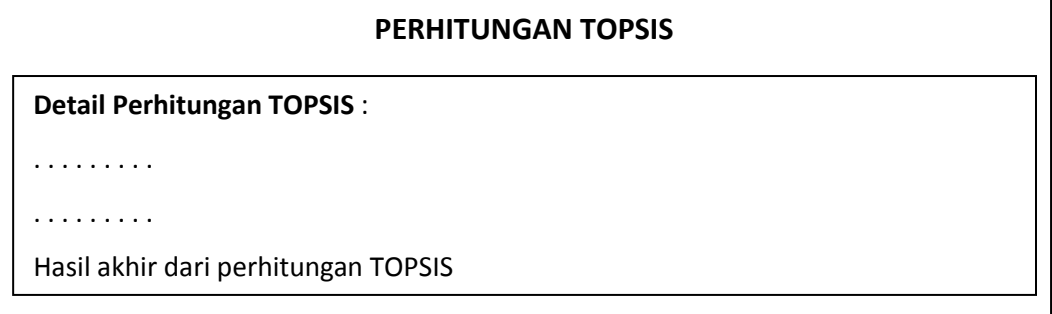

### **Gambar 3.13** Perhitungan TOPSIS

### **3.7 Skenario Pengujian Sistem**

Skenario pengujian sistem ini menggunakan 61 data pegawai yang berasal dari Hotel Saptanawa Gresik. 61 data akan digunakan sebagai perhitungan di sistem dengan menggunakan metode TOPSIS.

Dalam melakukan pengujian digunakan tujuh macam atribut meliputi: kreatifitas, absensi, kerjasama, tanggung jawab, tata krama, penampilan, dan kinerja. Data yang digunakan untuk pengujian sistem adalah data pegawai dari Hotel Saptanawa Gresik pada tahun 2015 dari bulan januari sampai bulan maret.

Diharapkan sistem yang dibuat dapat menghasilkan sistem pendukung keputusan yang dapat memberikan hasil keputusan yang bermanfaat bagi pihak manajer untuk menentukan calon penerima bonus pegawai yang lebih tepat sasaran.

### **3.8 Spesifikasi Kebutuhan Pembuatan Sistem**

Dalam pembuatan sistem pendukung keputusan pemberian bonus pegawai pada Hotel Saptanawa Gresik dengan menggunakan metode TOPSIS dibutuhkan Spesifikasi Perangkat Keras dan Perangkat Lunak.

# **A. Kebutuhan Perangkat Keras**

Perangkat keras adalah komponen fisik peralatan yang membentuk sistem komputer, serta peralatan lain yang mendukung komputer dalam menjalankan tugasnya. Adapun minimal perangkat keras yang dibutuhkan untuk menjalankan aplikasi ini adalah :

- 1. Prosesor Intel Pentium Dual-Core 2.2 Ghz
- 2. Memory RAM 2 GB
- 3. Monitor VGA atau SVGA 14 inch
- 4. Harddisk 160 GB
- 5. Keyboard
- 6. Mouse

# **B. Kebutuhan Perangkat Lunak**

Sedangkan untuk *spesifikasi software* (kebutuhan perangkat lunak) untuk merancang aplikasi ini adalah:

- 1. Sistem Operasi Windows 7
- 2. Microsoft Office
- 3. XAMPP
- 4. Dreamweaver
- 5. SQLyog Ultimate